# **Лекции/мастер-классы для участников**

# **Разработка задач для онлайн курсов - вторая половина сентября (22 или 29)**

- Архитектура:
	- Как видит студент:
		- терминал
		- многократная отправка решения
	- Как видит автор задачи:
		- Bootstrap
		- Pytest, 2.7
		- **Docker**
	- Пробуем сделать простую задачу заменить содержимое файла на заданное
	- Очевидные грабли
		- **Pytest** 
			- Русский язык
			- Использование слешей
	- Неочевидные грабли
		- Права в Bootstrap
		- Использование репозиториев
		- Текущая директория
		- Преступная смекалка студентов курса
		- Разные условия задач
	- Решение использовать заготовку
		- Генерация SSH-ключа
		- Заготовка bootstrap
		- Как писать генератор задания
		- Заготовка Pytest
	- Жульничество и точное выполение буквы задания
		- Цель задания отработать определенный навык
		- Часто есть обходные пути
		- Как можно отсечь возможности для этого:
			- Как удалить sudo доступ дефолтного пользователя
			- Как проверить запуск определенных команд (история команд)
			- Посложнее:
				- кастомная libc и переопределение библиотечных вызовов
				- очень хитрая настройка прав
	- Известные проблемы

[https://support.stepik.org/en/support/solutions/articles/19000015512-linux-challenge-issu](https://support.stepik.org/en/support/solutions/articles/19000015512-linux-challenge-issues) [es](https://support.stepik.org/en/support/solutions/articles/19000015512-linux-challenge-issues)

## **Отладка веб-приложений (29.09 или 06.09)**

<https://stepik.org/course/154>

- Общая схема работы архитектуры клиент-сервер
- Коды ошибок НТТР
- Когда сломался JS/верстка
	- Режим инкогнито!!
	- ⊙ Консоль
		- выполнение JS
		- проверка CSS свойств
- Когда сломался сервер:
	- ⊙ Логи
		- $=$   $a$ пача
		- приложения в веб-интерфейсе
		- syslog
- Типичные грабли
	- HTML / IS
		- отностиельные пути
		- внешние ресурсы (is, ima)
		- фрагментированный JS (внутри HTML)
		- is, не обернутый в функции или \$(document).ready
		- · jquery вместо dom
		- console.log
		- поле id и class у тегов
	- ⊙ Бакенд:
		- Используйте максимум возможностей БД (пример с list(...))
		- локальное имя в hosts для удобства
		- apache вместо run.py

# MongoDb (29.09 или 06.09)

https://bitbucket.org/mark\_zaslavskiy/nosql\_inroduction/src/353f681b18fbdd4b17d58fa062f51f8a0f6d c413/slides/3 document-oriented databases.pdf?at=master&fileviewer=file-view-default

В перспективе будет заменено на презентацию и модуль в МООС.

- Установка
	- apt-get install
	- как проверить успешность установки
	- как отключить журналироварние
- mongo shell -
	- как запустить,
	- ⊙ подключится к БД,
	- ⊙ как просмотреть список БД,
- Идея
	- ⊙ базу не нужно создавать явно
	- таблицы = коллекции
	- нет ссылок между коллекциями
	- ∘ must have id
- $\bullet$  CRUD
	- insert создаем новый документ
	- update меняем/удаляем поля
	- remove -
- find
	- поиск по одному полю
	- or, and
	- поиск по подстроке и рег.выражению
	- поиск по вложенным полям
	- sort, limit, offset
- как проделать запросы в python.

## **Написание тестов (???)**

К лекции нужно сделать репо с примерами.

- Какие бывают тесты и зачем
- Общая идея:
	- тестируем хорошее и плохое поведение
	- чистая тестовая среда
	- не подгоняем тестовую среду под тесты
- Пример юнит-теста на Python
- Как запускать много тестов одним скриптом
- Пример Selenium теста Python
	- Настройка selenium
	- Параметризованный тест
	- Скрипт для запуска всех тестов

## **Докер и развертывание (??)**

#### <https://www.katacoda.com/courses/docker>

- Очень примерно про архитектуру
- Устанавливаем докер (используем правильный репо)
- Запускаем простой образ
	- Смотрим как он выглядит в docker ps
	- Убиваем docker kill
	- Cмотрим на образы в docker image
- Добавляем Vagrant
	- Установка
	- Настройка плагинов
	- пишем vagrant-file
		- Указываем образ ubuntu14:04 (или аналогичный)
		- Указываем проброс портов
		- Запускаем и убеждаемся, что проброс работает
		- Подключаемся по ссш
		- Смотрим статус vagrnt status
		- Убиваем конфигурацию vagrant destroy -f
- Создаем свой Docker-образ
	- Через Dockerfile
		- Идея
		- Заготовка Dockerfile какие правила написания
- Собираем образ
- Отправляем образ в репозиторий
- Через docker commit

From: <https://se.moevm.info/> - **МОЭВМ Вики [se.moevm.info]**

Permanent link: **<https://se.moevm.info/doku.php/courses:mse:lections>**

Last update:

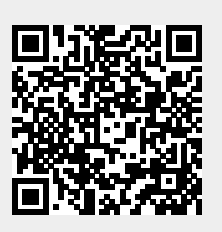